Setup Guide Guía de instalación (Lea ésto primero) Guia de instalação

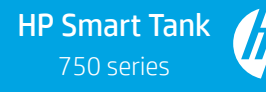

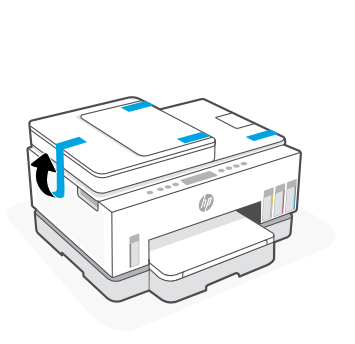

1

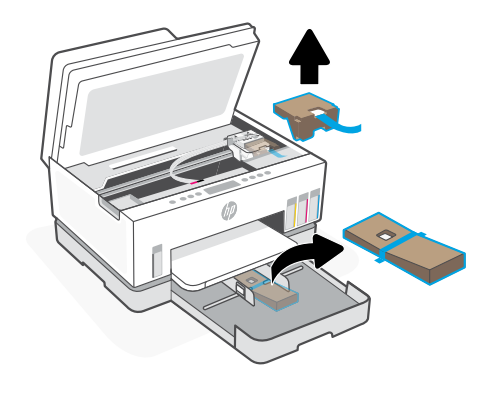

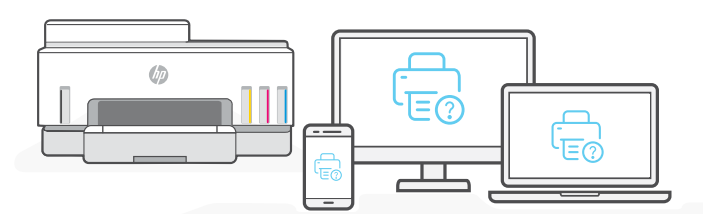

- **EN** Get help with setup
- Obtenga ayuda para la configuración **ES**
- Como obter ajuda na <sub>PT</sub> Como obter a<br>configuração
- Encontrará información y vídeos sobre configuración en la red.

Find setup information and videos online.

Encontre informações e vídeos de configuração disponíveis online.

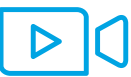

[hp.com/support/printer-setup](https://www.hp.com/support/printer-setup )

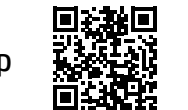

- **EN** Remove all tape and packing materials.
- **ES** Retire la cinta y todo el material de protección.
- **PT** Remova toda a fita e os materiais da embalagem.

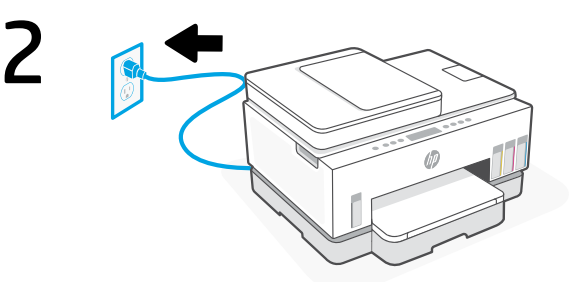

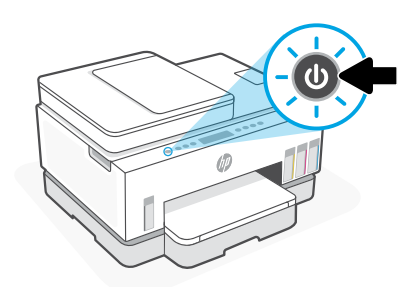

<u>\*6UU47-9UU47-9UU47-9UU47-9UU47-9UU47-9UU47-9UU47-9UU47-9UU47-9UU47-9UU47-9UU47-9UU47-9UU47-9UU47-9UU47-9UU47-9</u> **EN ES PT**

6UU47-90008

Printed in China Impreso en China Impresso na China

© Copyright 2021 HP Development Company, L.P.

The Apple logo is a trademark of Apple Inc., registered in the U.S. and other countries. App Store is a service mark of Apple Inc. Android, Google Play, and the Google Play logo are trademarks of Google Inc.

- **EN** Plug in and turn on the printer.
- **ES** Enchufe y encienda la impresora.
- **PT** Conecte o cabo e ligue a impressora.

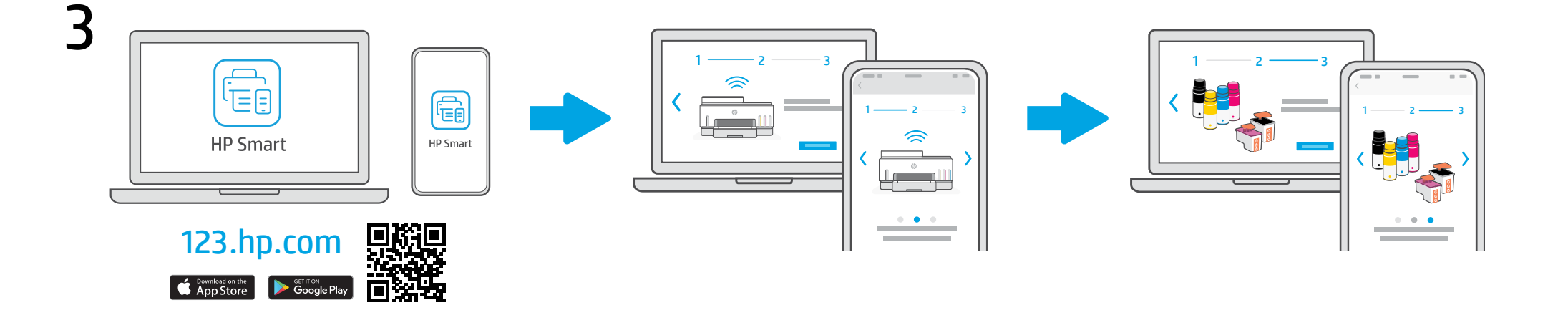

Install the required HP Smart software from [123.hp.com](https://123.hp.com) or your app store on a computer or mobile device. **EN**

Follow step-by-step instructions in HP Smart to connect the printer to a network, fill ink tanks, and complete setting up your printer. Ink preparation steps also available in Reference Guide.

Instale el software HP Smart necesario desde [123.hp.com](https://123.hp.com) o desde su tienda de aplicaciones en un ordenador o dispositivo móvil. **ES**

Siga las instrucciones paso a paso de HP Smart para conectar la impresora a una red, llene los depósitos de tinta y complete la configuración de la impresora. Los pasos de preparación de la tinta también están disponibles en la Guía de referencia.

Instale o software HP Smart necessário de [123.hp.com](https://123.hp.com) ou da sua app store em um computador ou dispositivo móvel. **PT**

Siga as instruções do passo a passo do HP Smart para conectar a impressora a uma rede, abastecer os ink tanks e concluir a configuração da impressora. As etapas de preparação de tinta também estão disponíveis no Guia de referência. If connecting the printer to Wi-Fi, your computer or mobile device must be near the printer during setup.

See Reference Guide for additional Wi-Fi troubleshooting.

Si conecta la impresora a la red Wi-Fi, su ordenador o dispositivo móvil debe estar cerca de la impresora durante la configuración.

Consulte la Guía de referencia para obtener más información sobre la resolución de problemas relacionados con la Wi-Fi.

Se for conectar a impressora por Wi-Fi, o computador ou dispositivo móvel precisará estar perto da impressora durante a configuração.

Consulte o Guia de referência para acessar as soluções de problemas adicionais para Wi-Fi.